### HOW TO ACCESS THE AGENT PRODUCTION REPORT

Use the Agent Production Report to view <sup>a</sup> statistical report for any Bright agent including listing count, listing price volume, sold price volume, average list price, average sold price and sales price compared to list price for listings that the agent's office has sold. This report will also display volume for the entire MLS.

Feb 17, 2021 • KB Article

*<u>AAAAAAAAA</u>* 

# **Article Number**

#### 000001175

### **Content RTF**

The Agent Production Report (previously referred to as the Agent Awards Report) displays sold volume for an agent and will include credit for both sides of a sale when an agent is on the listing AND buyer's side for a listing. Co-list and Co-selling agents will each receive 1/2 of the sale as a credit.

# To generate an Agent Production Report:

- 1. Click Market.
- 2. Under the Market Resources heading click Agent and Office Production.
- 3. Click Agent Production Report.
- 4. Enter a Start Date and an End Date in the fields or use the Calendar lookup icons to select dates.
- 5. Type the Subscription ID of the agent(s). Note: Use commas to separate multiple subscription

IDs.

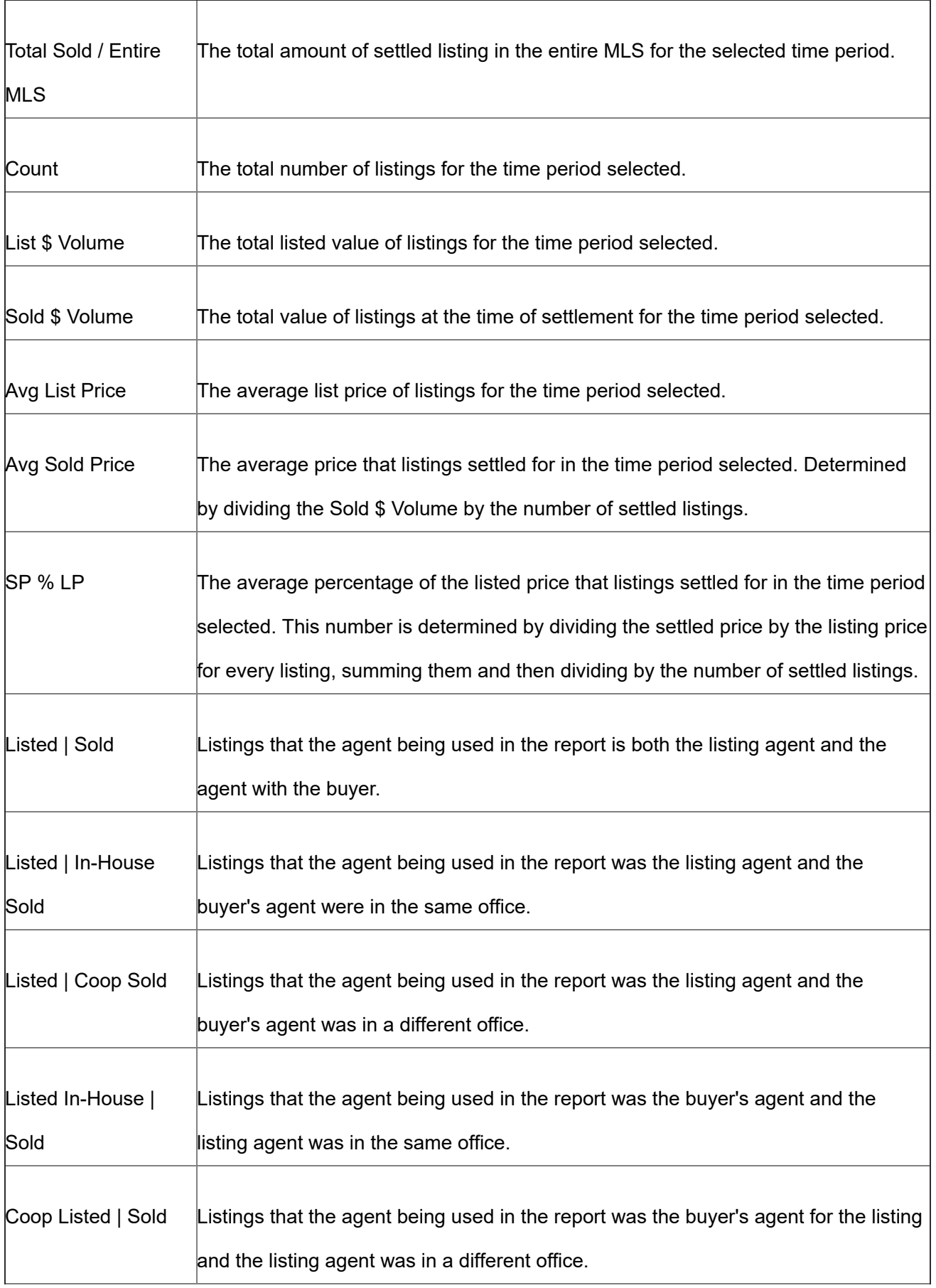

#### THE FOLLOWING INFORMATION IS INCLUDED IN THIS REPORT:

Note: Residential Lease and Commercial Property Types are not included in this data.

#### Was this article helpful?

Please give us your feedback [\(https://airtable.com/shrYvd5yQltNRpMO8?prefill\\_Article=1175\)](https://airtable.com/shrYvd5yQltNRpMO8?prefill_Article=1175).

### **Title**

How to access the Agent Production Report **URL Name**

Agent-Production-Report

Agents [\(/s/topic/0TO0B000000IGCHWA4/agents\)](https://support.brightmls.com/s/topic/0TO0B000000IGCHWA4/agents)

Brokers [\(/s/topic/0TO0B000000IGCMWA4/brokers\)](https://support.brightmls.com/s/topic/0TO0B000000IGCMWA4/brokers)

# RELATED ARTICLES

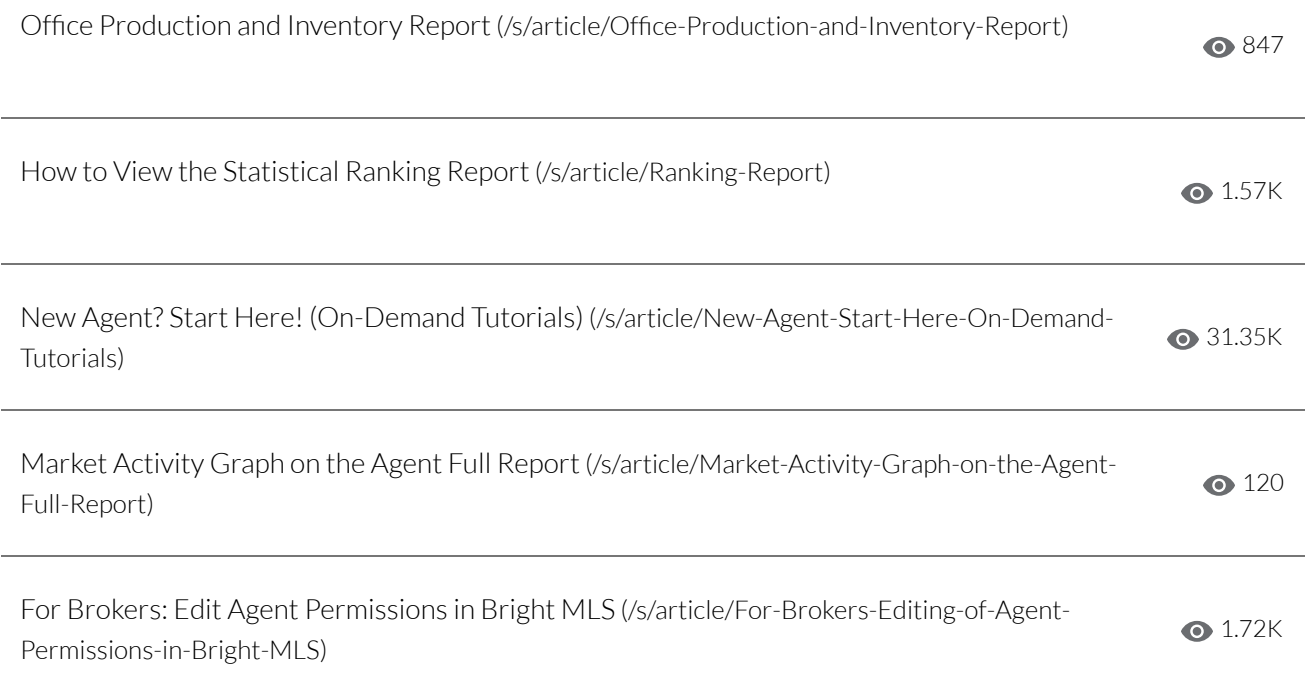